#### How to Answer the Setup Questions for a Vibration Test with the Fluke 810 Vibration Tester

The Fluke 810 Vibration Tester can accurately diagnose a wide range of machine conditions, but to do so it must have a complete and accurate description of the components being tested and how they are configured.

- The motor that drives the system
- The couplings and transmission
- The driven component

To gather the required information quickly and conveniently, the Tester asks a series of questions about the following when you set up a new test:

As you answer these questions, the Fluke 810 Vibration Tester displays an image of the system that you have described so you can be sure that it has an accurate representation.

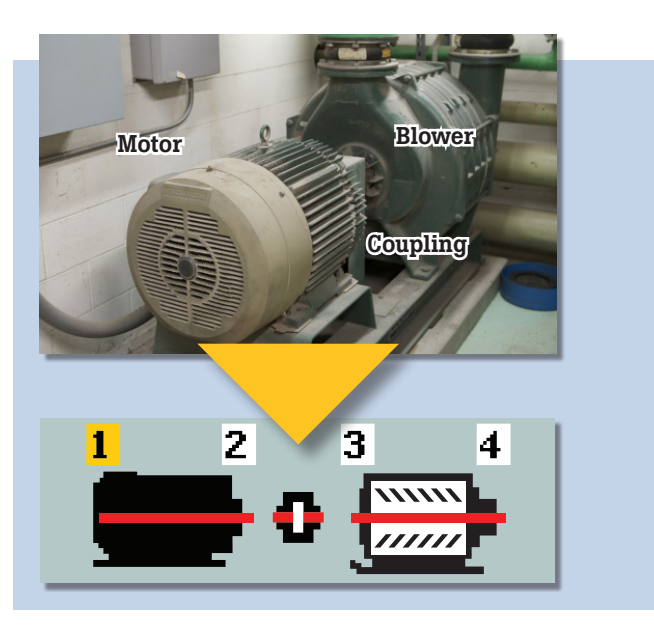

- The tachometer supplied with the Fluke 810 Vibration Tester
- A separate strobe or contact tachometer
- The information listed on the variable frequency drive

#### Entering Motor Information

#### **Entering an accurate running speed (RPM) is critical to receiving a proper diagnosis.**

The Fluke 810 Vibration Tester uses the running speed that you enter to analyze vibration information and to give you an accurate diagnosis. Entering an incorrect running speed significantly reduces the accuracy of the tester. Use the keypad of the Fluke 810 Vibration Tester to enter the running speed. (Figure 1)

#### **Getting the speed information for constant-speed motors**

You can get the speed of a constant-speed motor from the motor nameplate or the motor manual. You can also measure RPM with tachometer supplied with the Fluke 810.

#### **Getting the speed information for variable-speed motors**

#### You can get the speed of a variable-speed motor from:

- Use the Dial on the Fluke 810 to highlight your choice. (Figure 2)
- Use the softkeys to select the component, and then press Enter (Figure 3)

To get consistent diagnoses on motors controlled by variable speed drives (VFDs), it may be necessary to reduce or increase the load on the motor to get the motor speed to match the speed at which previous measurements were made. If you can manually adjust the VFD, set the VFD to its maximum output speed (50Hz or 60Hz).

To calculate motor speed from the VFD output setting, use the following formula:

#### **VFD output frequency / motor nameplate frequency × motor nameplate speed = motor speed**

For example, if the motor nameplate tells you that that motor speed at 60 Hz is 1,775 RPM and you set the VFD to 60 Hz, the motor runs at its nameplate speed:

#### **60 Hz / 60 Hz × 1,775 RPM = 1,775 RPM**

If you reduce the VFD to half the previous output frequency, the motor runs half as fast:

**30 Hz / 60 Hz × 1,775 RPM = 887 RPM**

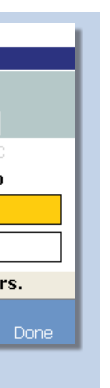

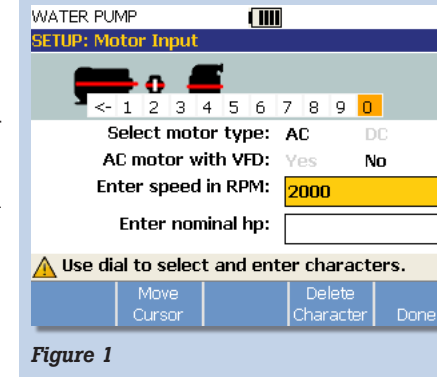

## **FLUKE**

## Vibration Tester

*810*

# **Easy steps<br>to vibration**

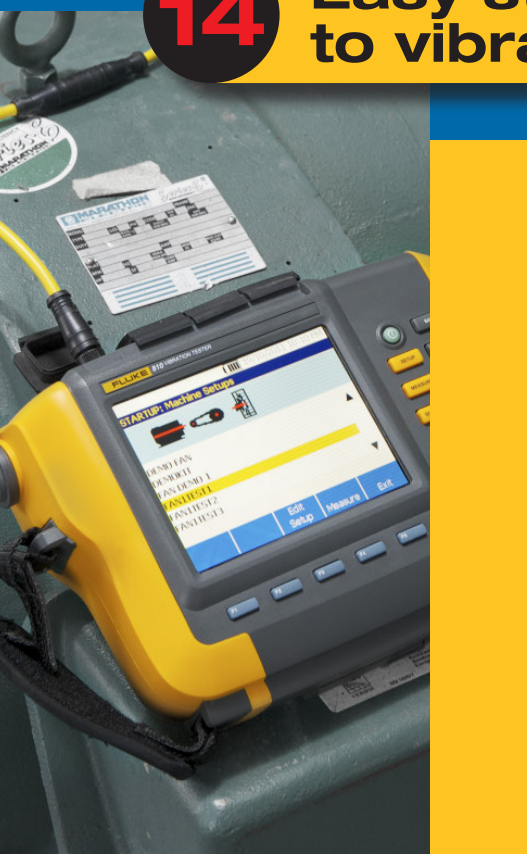

#### Using the Machine Setup Wizard

When you set up a machine for measurement and diagnosis using the Machine Setup Wizard, answer each question carefully and correctly, based on your knowledge of the machine to be tested. If you are unsure about how to interpret the questions asked by the Machine Setup Wizard, refer to the Fluke 810 Users' Manual or this guide.

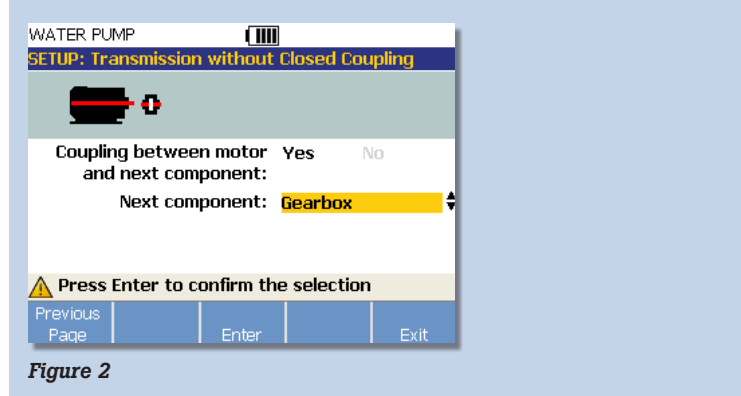

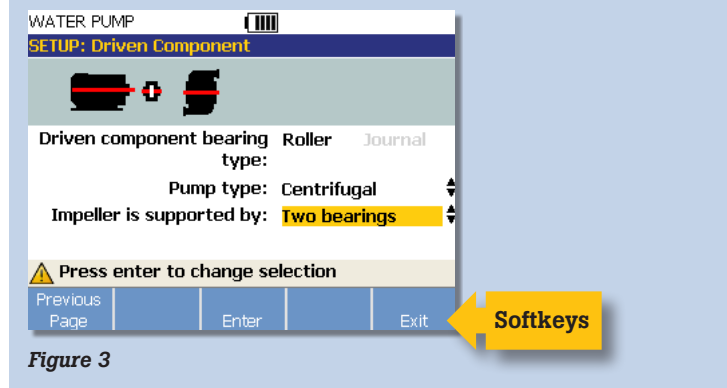

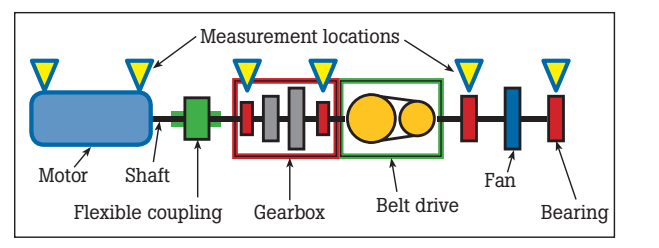

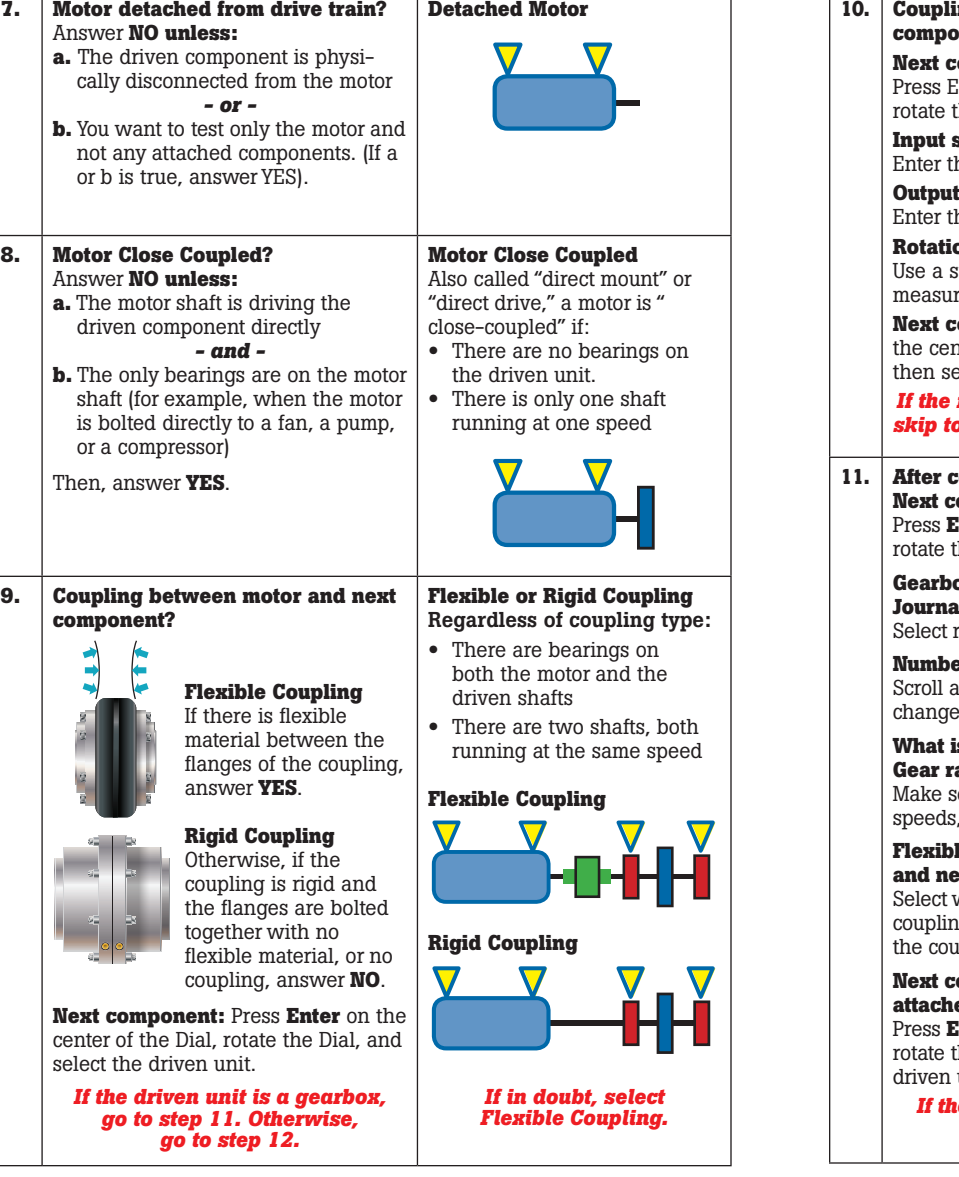

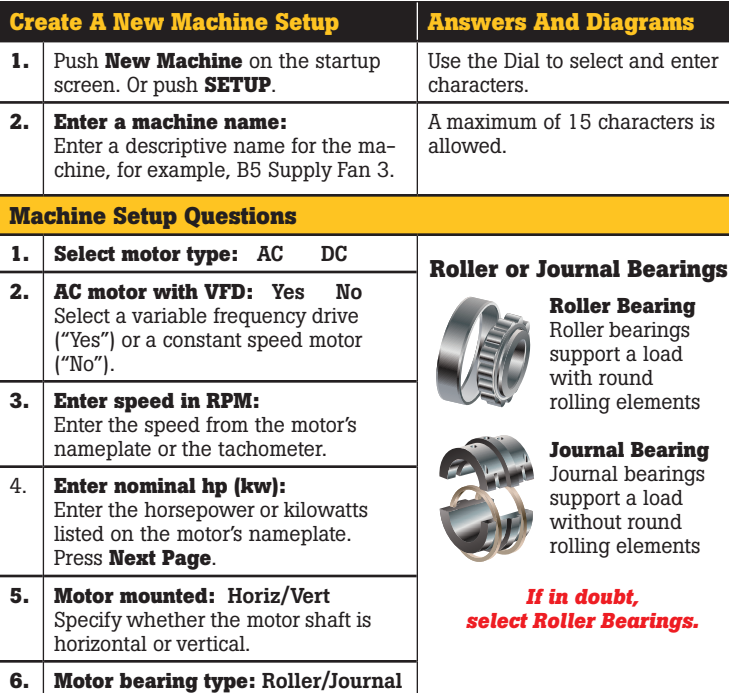

Choose roller or journal bearings.

### **Setup Questions and Results**

#### Answering the Setup Questions

Use the Fluke 810 User's Manual and this guide to help answer the setup questions required for each test.

### **Symbols used in this guide**

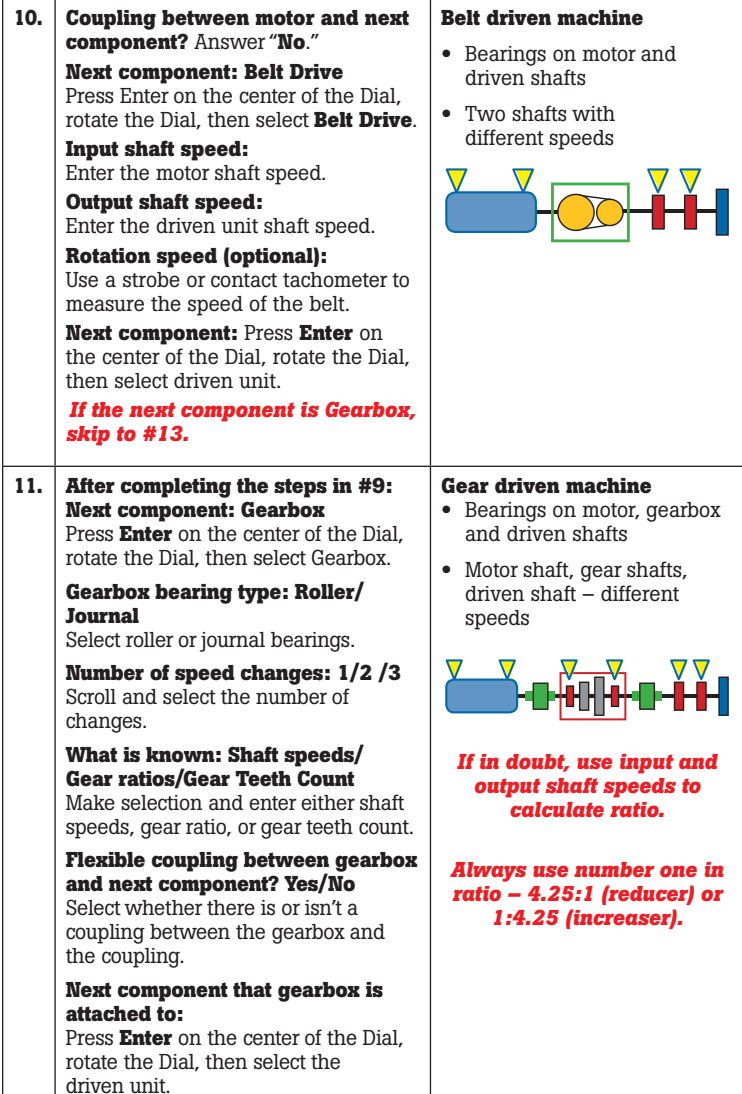

 $\vert$  Press I rotate  $\vert$  Input :

*If the* 

Press **E** 

Select

Select<sup>®</sup>

*If the next component is a belt drive, skip to #14.*

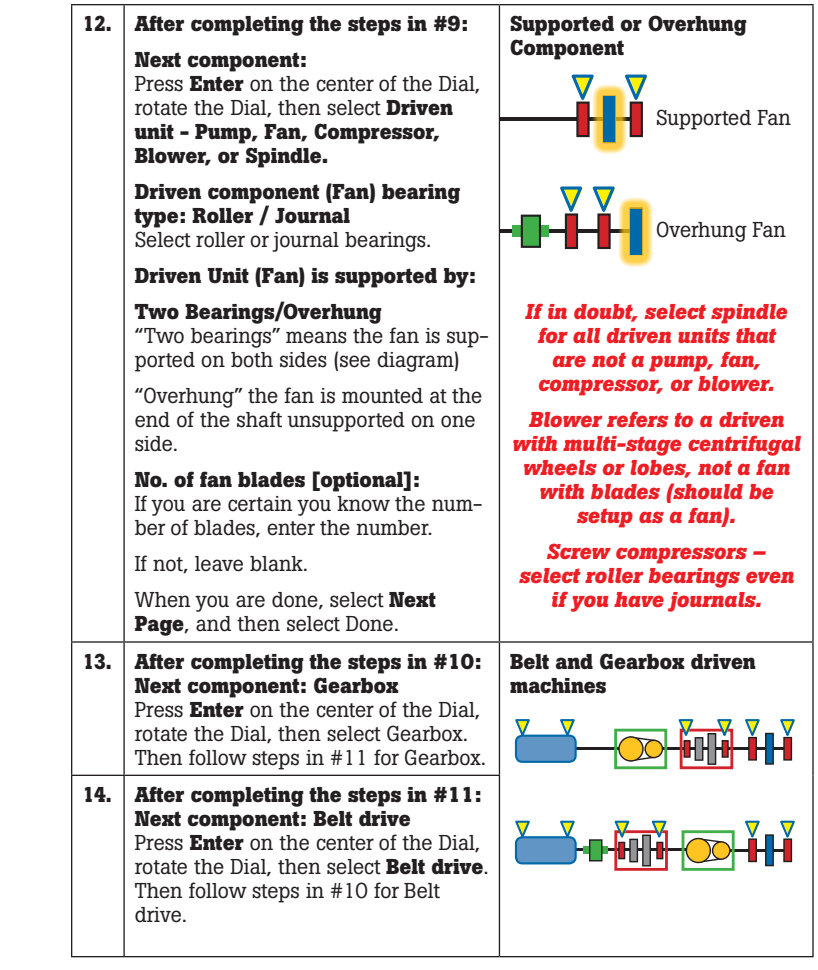

©2013 Fluke Corporation. Specifications subject to change without notice. Printed in U.S.A. 6/2013 4161309B\_EN

Modification of this document is not permitted without written permission from Fluke Corporation.

#### Fluke. *The Most Trusted Tools in the World.*